**P**<br>Diagram obwodu detektora dymu i gazu

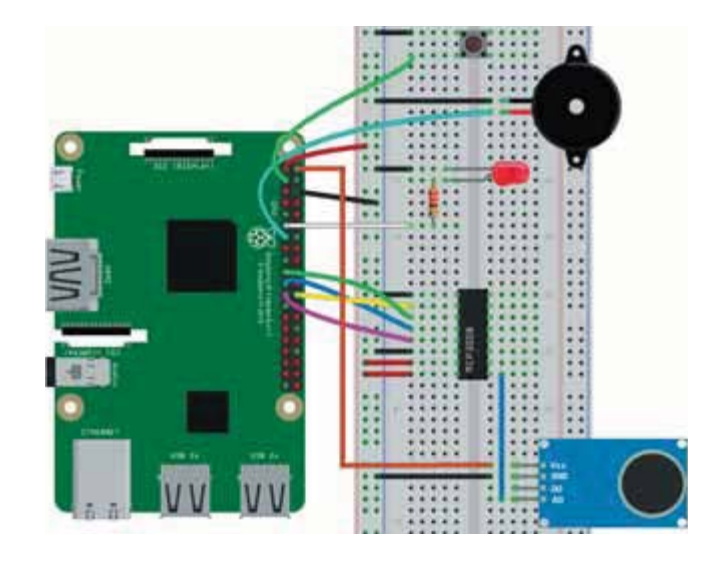

- 1. Łączymy GND z niebieską szyną płytki montażowej, a 3,3 V z czerwoną szyną.
- 2. Umieszczamy chip MCP3008 na środku płytki montażowej, tak aby jego nóżki były po obu stronach środkowego podziału, jak pokazano na rysunku 11.3 i łączymy go przewodami według poniższej tabeli.

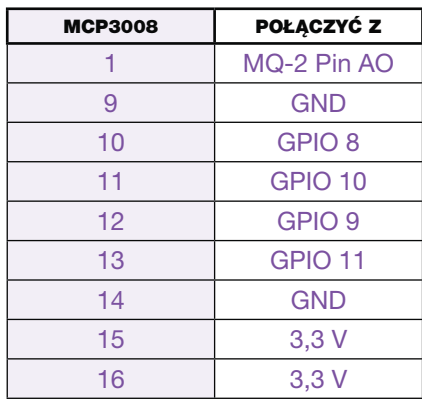

Pamiętajmy, że gdy półkole na MCP3008 jest na górze, pin 1 jest górnym pinem po lewej stronie; pełny układ pinów MCP3008 można znaleźć w punkcie "Przetworniki analogowo-cyfrowe" na stronie 57.

3. Umieszczamy czujnik gazu i dymu MQ-2 na płytce montażowej i łączymy przewodami według wskazówek.

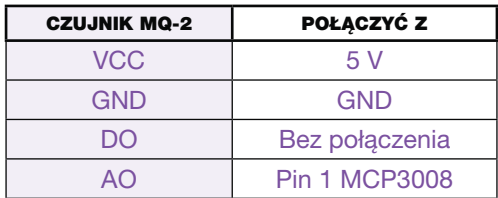

- 4. Wstawiamy LED w płytkę montażową. Łączymy dodatnie wyprowadzenie z pinu 17 GPIO przez rezystor 330 Ω i łączymy ujemne wyprowadzenie z szyną GND.
- 5. Wstawiamy przycisk na środku płytki montażowej z dwoma wyprowadzeniami po obu stronach centralnego podziału. Łączymy dolne prawe wyprowadzenie z szyną zasilania GND i dolne lewe wyprowadzenie z GPIO 2, upewniając się, że oba połączone wyprowadzenia są po tej samej stronie podziału.
- 6. Wstawiamy brzęczyk w płytkę montażową i łączymy czarny przewód z GND, a czerwony z GPIO 27.

Po połączeniu obwodu przewodami czas na przesłanie kodu.

## **PISANIE SKRYPTU**

**Otwieramy Python 3 (IDLE)** i przechodzimy do File ▶ New File, aby utworzyć nowy skrypt. Kopiujemy kod z listingu 11.1 do edytora Pythona i zapisujemy skrypt jako smoke detector.py w folderze Czujniki. (Pamiętajmy, że wszystkie skrypty można pobrać na stronie https:// smartkids.pwn.pl/ksiazka/20-prostych-projektow-raspberry-pi/):

#import potrzebnych bibliotek

```
O from gpiozero import LED, Button, Buzzer, MCP3008
   from time import sleep
```
- $\bullet$  led = LED(17)  $button = Button(2)$  $buzzer = Buzzer(27)$ czujnik\_gazu = MCP3008(0)
- 6 stan czujnika gazu = False
- $\bullet$  prog =  $0.1$

```
\theta def uzbroj czujnik gazu():
       global stan czujnika gazu
       if stan czujnika gazu == True:
           stan czujnika gazu = False
```
**Listing 11.1**  Skrypt detektora dymu i gazu

```
 led.off()
        else:
           stan czujnika gazu = True
            led.on()
O button.when pressed = uzbroj czujnik gazu
2 while True:
8 #print(czujnik gazu.value)
       #sprawdzanie, czy czujnik gazu jest uzbrojony
       #i czy osiągnął wartość progową
       if(stat)czujnika gazu == True and czujnik gazu.value >
   prog):
            buzzer.beep()
        else:
            buzzer.off()
       sleep(2)
```
Najpierw importujemy klasy LED, Button, Buzzer and MCP3008 z biblioteki gpiozero i funkcję sleep z biblioteki time <sup>0</sup>; następnie tworzymy obiekty gpiozero, które odnoszą się do przycisku LED, MCP3008 (czujnik gazu MQ-2) i brzęczyka <sup>2</sup>. Następnie tworzymy zmienną stan czujnika gazu, która wskazuje, czy czujnik dymu jest uzbrojony  $\bullet$ ; czujnik jest uzbrojony, gdy ta zmienna jest True, a nieuzbrojony, gdy False. Trzeba ustawić wartość prog. tak aby brzeczyk wydawał dźwięki tylko wtedy, gdy poziomy gazów są powyżej tego progu <sup>(0</sup>. Za chwilę zajmiemy się określaniem wartości tego progu.

Funkcja uzbroj czujnik gazu()  $\bullet$  uzbraja i rozbraja czujnik, przełączając wartość zmiennej stan czujnika gazu na przeciwną, niezależnie od tego, czy przy wywołaniu funkcji aktualną wartością jest True czy False. W wierszu @ ustawiamy funkcję, która ma być wywoływana, gdy przycisk zostanie naciśnięty, aby można było ręcznie uzbroić i rozbroić czujnik. Możemy także tak ustawić diodę LED, aby ją włączać, gdy czujnik będzie uzbrojony. W ten sposób można wizualnie rozpoznać jego stan.

Ostatnim blokiem kodu jest pętla while  $\bullet$ , która wciąż sprawdza, czy czujnik jest uzbrojony i czy poziomy gazów są powyżej progu. Jeśli czujnik jest uzbrojony i poziomy gazów są powyżej progu, brzęczyk wydaje dźwięki za pośrednictwem funkcji buzzer.beep(). Ostatnia funkcja buzzer.off() zatrzymuje brzęczyk.

## Ustawianie wartości progu

Aby dokładnie ustawić bezpieczny poziom gazu, najpierw trzeba skalibrować czujnik z otoczeniem. To oznacza, że musimy pomierzyć